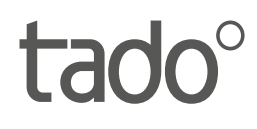

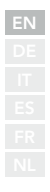

# Manual for Professional Installers

For the Starter Kit - Wireless Smart Thermostat V3+

English International

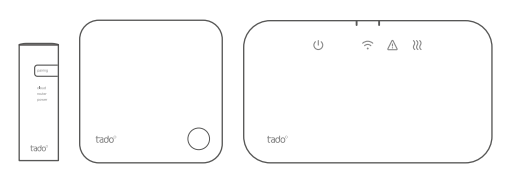

This manual is meant exclusively for professional installers. It includes generic instructions to install the Wireless Receiver and the Wireless Temperature Sensor.

Manual version 3.2

#### **DIY Installation**

If you are not a professional installer, please **download the tado˚ app.** There you will find specific installation instructions.

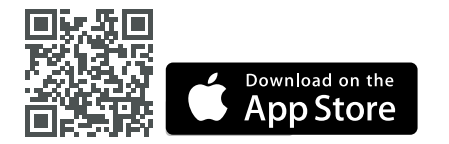

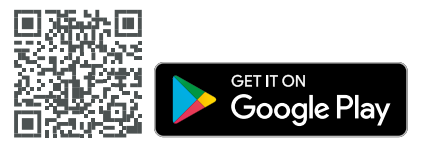

# 1. Install the Internet Bridge

**A.** Connect the Internet Bridge to the router. If no free USB port is available on the router, use the included 5V power adapter.

**B.** Press and hold the pairing button until the pairing LED starts blinking.

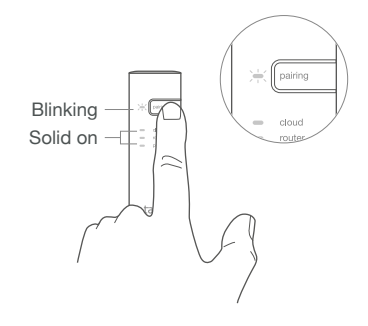

### 2. Pair the Wireless Temp. Sensor

**A.** Remove the battery protection strip.

**B.** Press the button for 3 sec to start pairing.

**C.** Pairing may take up to 2 min.

**D.** The static icon below indicates successful pairing.

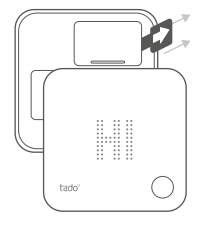

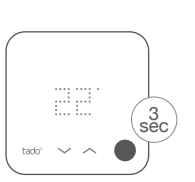

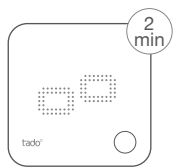

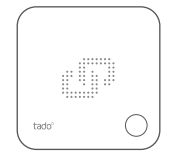

If pairing fails (E0), make sure the distance between the devices is approximately 3 meters. Pair again by pressing the button for 3 sec.

### 3. Mount tado˚ devices

**A.** Mount the Wireless Temperature Sensor to the wall using the included screws or the adhesive pads.

**B.** Mount the Wireless Receiver to the wall using the included screws.

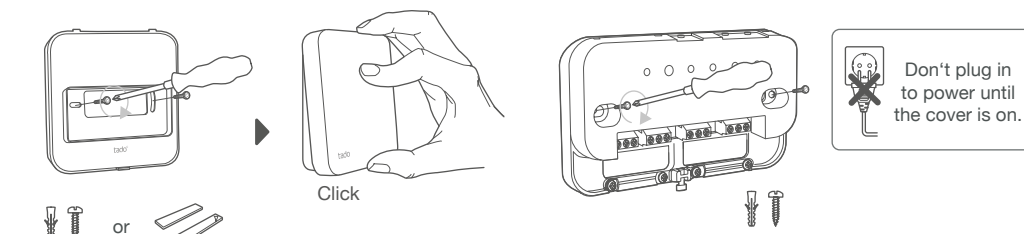

#### **Extra information: Wireless Receiver Symbols**

Power supply Connection with other tado˚ devices

Device errors Heat request

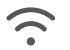

222

When tado° is requesting heat, the Heat request symbol will either fade in and out or be solid ON. When OFF, tado° is not requesting heat.

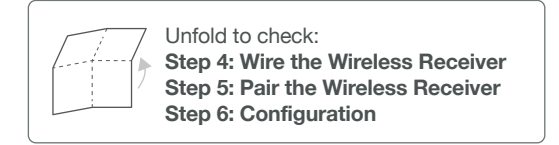

### 4. Wire the Wireless Receiver

Caution! Turn OFF the power before wiring!

Always use the included strain reliefs and position them on the outer insulation layer of the cable. **Check the boiler manual before wiring.** Identify the control interface and check if it is supported by tado<sup>°</sup>.

The factory default configuration is Relay. If the Wireless Receiver is wired via Relay, step 6 (configuration) can be skipped.

### **Potential Free Relay**

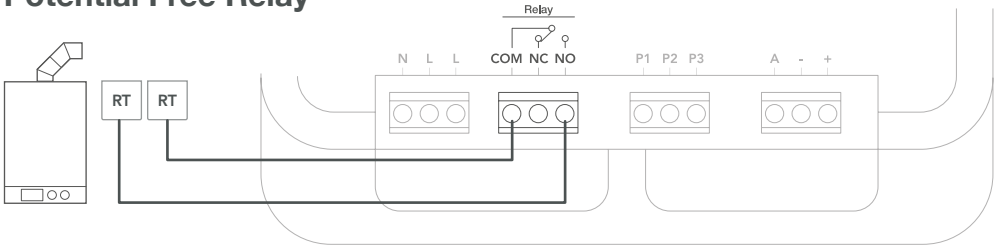

**230V Relay**

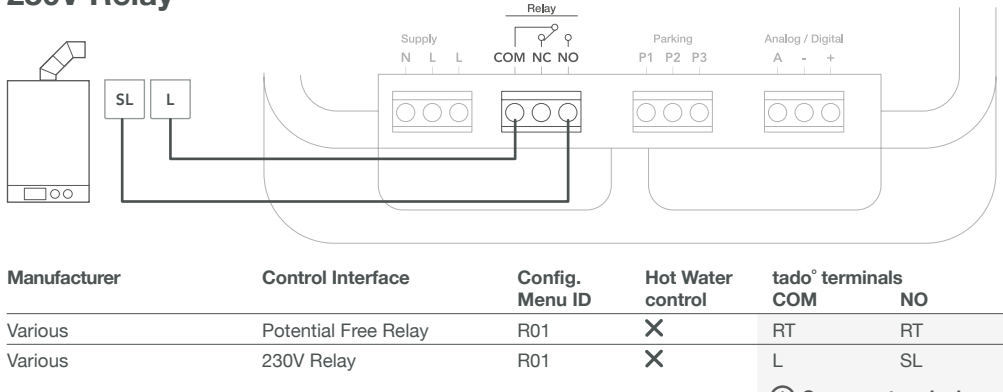

⋒ **Common terminal labels on the boiler.**

### **Digital**

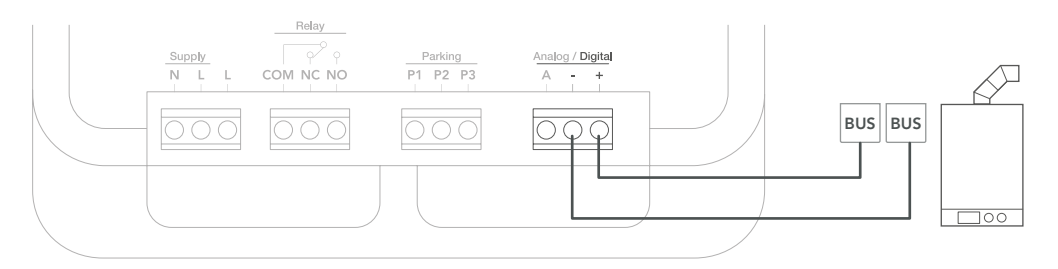

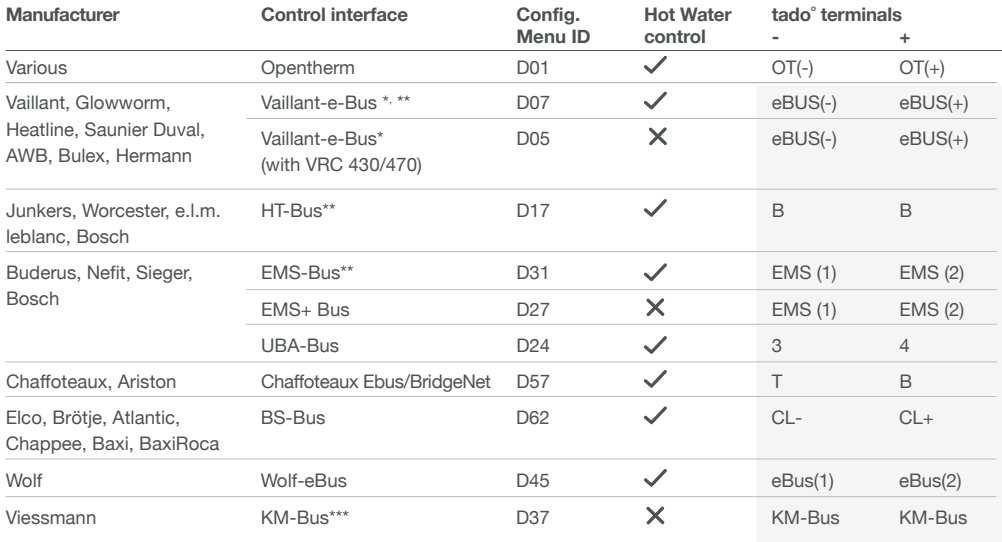

**Common terminal labels on the boiler.**

\*VR33 OpenTherm translation module (in the Netherlands) should be removed.

\*\*Only compatible with one heating circuit. Any existing fit-in controller should be removed. \*\*\*Special configuration is needed on the boiler for KM-Bus interface, see table on backpage.

### **Analog**

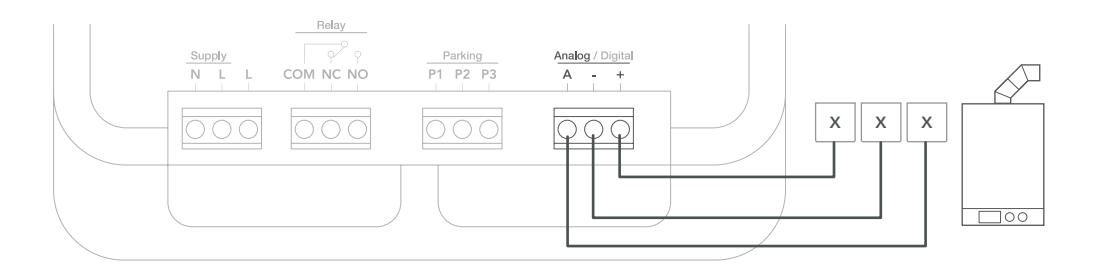

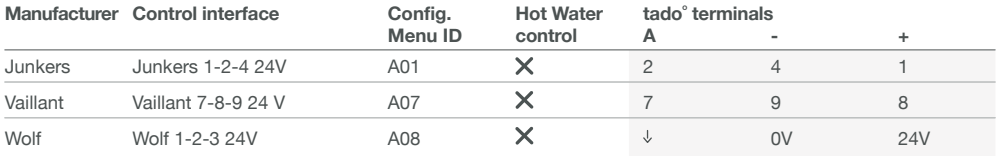

**Common terminal labels on the boiler.**

### 5. Pair the Wireless Receiver

**A.** Put the cover on the device. Tight the housing screw to secure it.

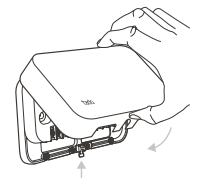

**B.** Plug in the power supply cable and turn the power back ON.

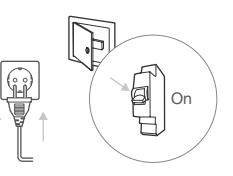

**C.** Wait 30 sec, then press the button for 3 sec to start pairing.

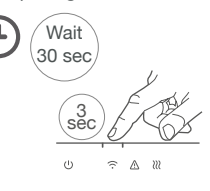

**D.** Solid on indicates successful pairing.

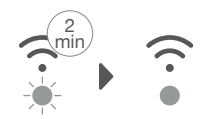

blinking

Fast

#### Solid on

# 6. Configuration

Use the Wireless Temperature Sensor to configure the Wireless Receiver interface according to the tables above (Hot Water control & Config. Menu ID).

**A.** Press the button for 3 sec and release.

**B.** Press the button for 3 sec again and release.

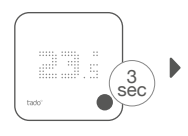

**F.** Press the button when HC01 is displayed to confirm.

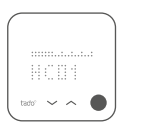

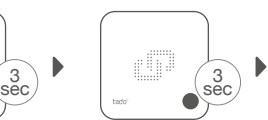

**G.** Based on interface, activate **Hot Water control**.

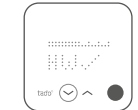

**C.** Press the button for 3 sec again and release.

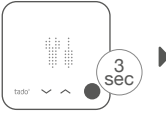

**H.** Press the button when EK is displayed to continue.

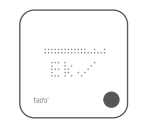

**D.** Please wait while the installer menu loads.

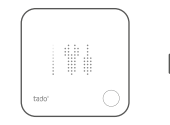

**E.** Press the button when TS is displayed to continue.

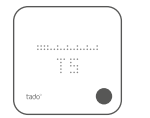

**J.** Save configuration by pressing the button.

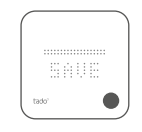

**I.** Select the **Config Menu ID** according to the table.

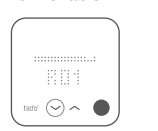

#### **Boiler Configuration ONLY for Viessmann KM-Bus**

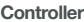

Vitotronic 200 /300 (GW..., HO..., KW..., KO...)

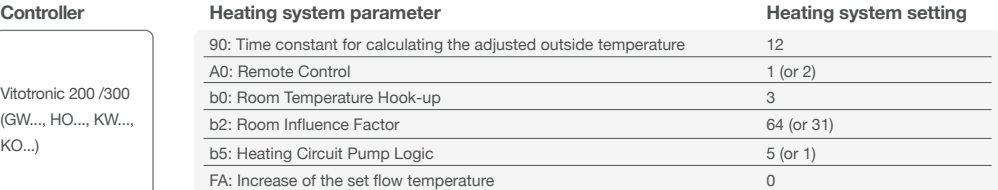

### 7. Test the system

**A.** Adjust to maximum temperature.

**B.** Wait 3 min and check if the heating is ON.

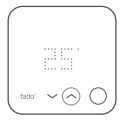

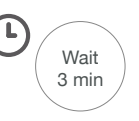

**C.** Turn the heating back OFF and check after 3 min. **D.** Your tado° installation is complete.

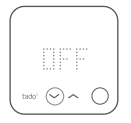

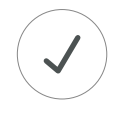

### Need help?

Find additional **Professional Installer Manuals** here.

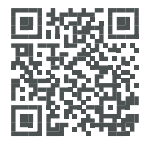

**tado.com/professional-manuals**

Find more information on error codes in our **Help Center.**

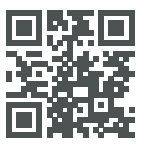

**tado.com/support**

Get expert advice on our **tado° installer hotline:** +44 20 3893 2159

Register on our **tado° Professional site** for help, tips, and more information.

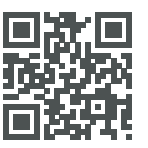

**tado.com/installers**

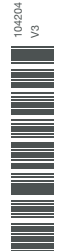